## EVE ELECTRONIC SYSTEMS

5. Select the disk drive which now contains your EVE Custom INSTRUCTIO

The disk provided contains both the latest version of the SP-1 The disk provided contains both the latest version of the SP<br>Utilities Programs and the Custom Patch Program for the prin Utilities Programs and the Custom Patch Program for the printer<br>you requested.

If you wish to patch an EOS disk for use WITHOUT the special SmartWriter control codes, follow the instructions in the  $SP-1$ anual.

TO PATCH FOR YOUR CUSTOM PRINTER:

1. Make a copy of your Disk Manager/EOS Distribution Disk.

2. Place the copy in your first drive and reset the computer to load Version 15.0 of EOS and the Disk Manager.

If you have two disk drives, place the EVE Custom disk provided in Drive 2. For single drive systems, remove the EOS disk and place the EVE Custom Utilities disk in Drive 1.

4. Press Function Key to "Select Drive". 4. Press Functio

5. Select the disk drive which now contains your EVE Custom Utilities Disk.

6. When Menu is displayed, you will observe a program with the prefix "CUST" followed by a 4 character designation for your custom printer.

Select "File Options" the "RUN". Move cursor in front of 7. the Custom Program described in Step 6.

 $8.$ Press Function Key for "Run File".

9. Follow directions on the screen to patch the disk for use with either a Serial or Parallel printer.

10. Reset the computer with the "Custom Patched" copy of the EOS Disk.

The system will now direct output to the SP-1 port selected. 11.

NOTE: To use a serial printer, the program "EoSerInit" must be run from the EOS Disk Manager, or use the "ptrdvrs" program if using Smart Basic.

.<br>ISTOM EDS PATCH PROGRAM f Notion Essiminari<br>(C) Ev Turn ON DOUBLE STRIKE STRIKE STRIKE STRIKE STRIKE STRIKE STRIKE STRIKE STRIKE STRIKE STRIKE STRIKE STRIKE STRI<br>Turn On Double Strike Strike Strike Strike Strike Strike Strike Strike Strike Strike Strike Strike Strike Stri Turn Official Indians far  $\frac{1}{16}$  far  $\frac{1}{16}$  far  $\frac{1}{16}$  far  $\frac{1}{16}$  far  $\frac{1}{16}$  far  $\frac{1}{16}$  far  $\frac{1}{16}$  far  $\frac{1}{16}$  far  $\frac{1}{16}$  far  $\frac{1}{16}$  far  $\frac{1}{16}$  far  $\frac{1}{16}$  far  $\frac{1}{16}$  far  $\frac{1}{16}$  far  $\frac{1}{1$ Turn OFF " "

has the Version. n<del>os vie version</del><br>ram for the nrin nom ion and print<br>The sherial rod sons at acquence<br>the orinter. I Forthward Processor<br>Formula din this versio a in only version program<br>The special printer code - and apectual printer et<br>Flavailable natrh area *Turn on the Smarth* in the Smarth

The following CODEs are created in SmartWriter by typing a carat (^) y the UPPER CASE

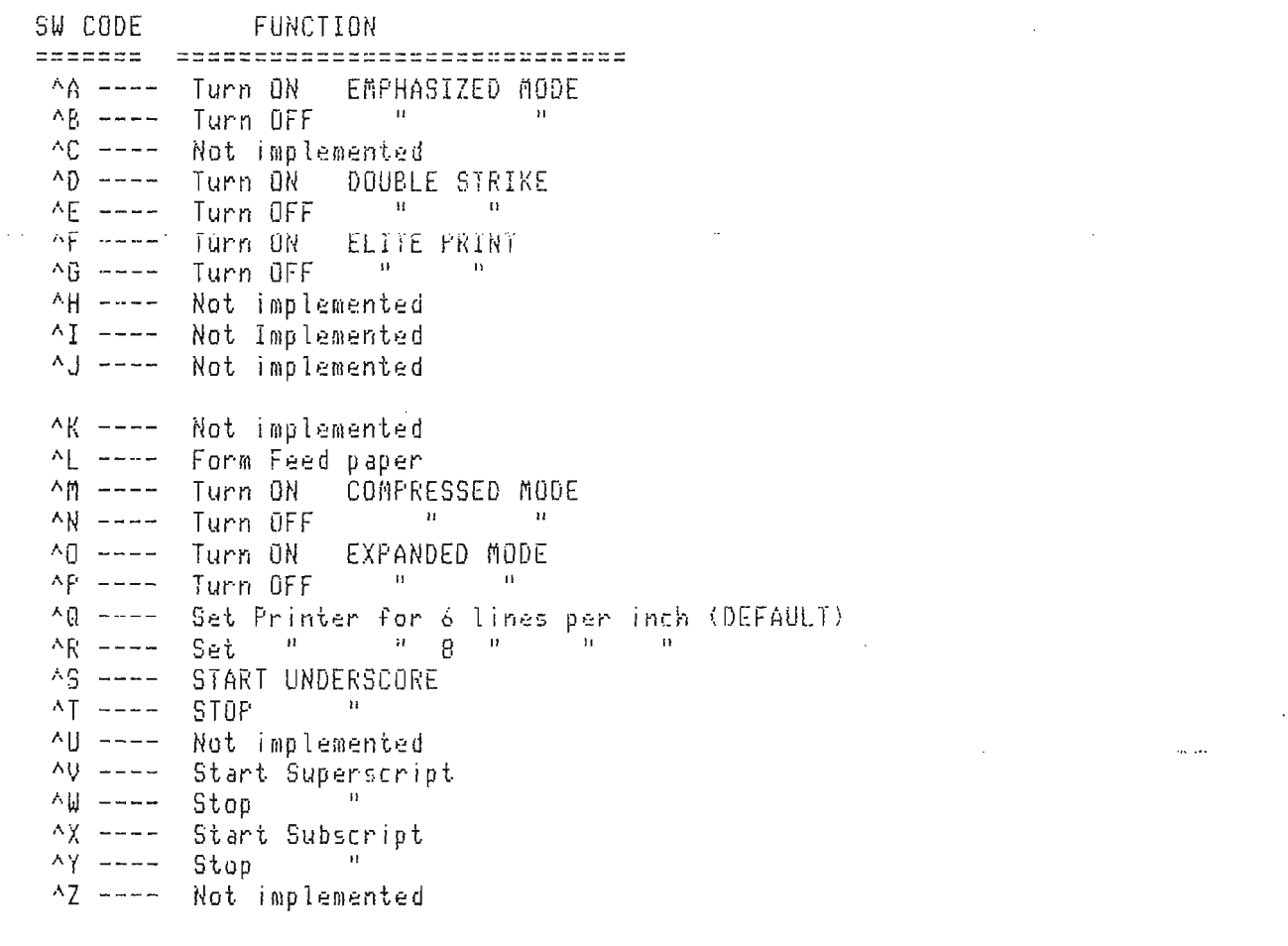

 $\sim 10^7$ 

\* NOTE: DO NOT USE THE STANDARD METHOD OF SUPER- SUB- SCRIPT IN SMARTWRIER !!

\* NOTE: HILITED TEXT MAY PRINT AS GRAPHICS ON SOME PRINTERS.